# **Brukerveiledning til KISDIGITAL**

KISDIGITAL er det digitale kunstrommet til Kunst i Skolen. Her ligger det utstillinger, presentasjoner med tema fra kunst, design og arkitektur, og andre undervisningsressurser. KISDIGITAL skal stadig oppdateres med nye utstillinger og ressurser, og også elevarbeider.

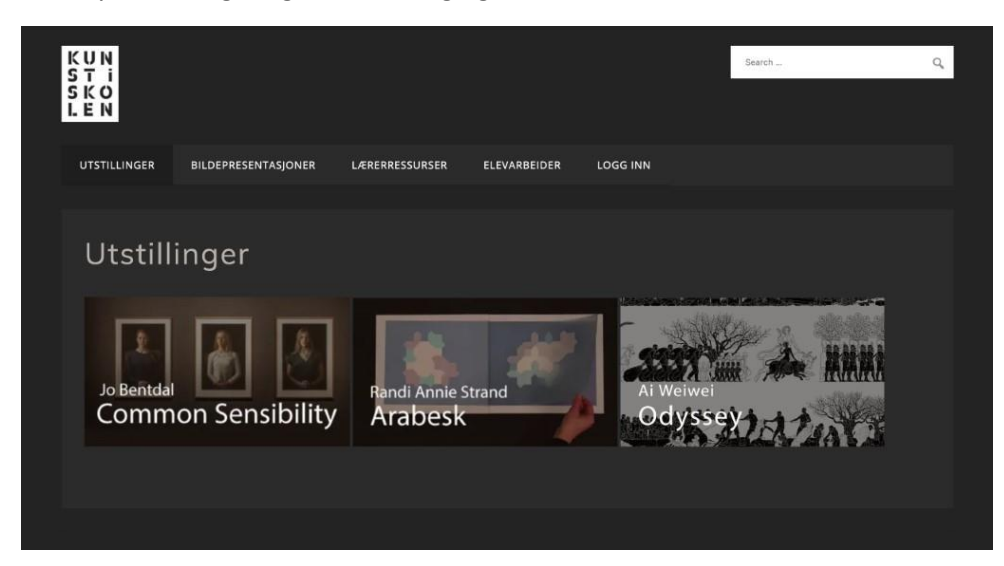

Utstillingene og bildepresentasjonene på KISDIGITAL fungerer best på nettbrett, men også på andre plattformer.

Du logger deg inn p[å www.kisdigital.no](http://www.kisdigital.no/) under fanen LOGG INN [\(https://kisdigital.no/logg-inn/\)](https://kisdigital.no/logg-inn/) med det brukernavnet og passordet du har fått tilsendt.

Under «Edit profile» kan du endre passordet hvis du ønsker.

Det skal være mulig for flere å være logget på med samme bruker samtidig. Hvis du opplever problemer med dette, ber vi deg gi beskjed ti[l kis@kunstiskolen.no](mailto:kis@kunstiskolen.no)

KISDIGITAL er kun til bruk for medlemmer av Kunst i Skolen.

## **UTSTILLINGER**

Her finner du ulike digitale utstillinger. Til disse følger det med lærerveiledning som kan være lurt å gå igjennom før du bruker utstillingen i klasserommet eller i barnehagen.

## **BILDEPRESENTASJONER**

Her finner du presentasjoner av kunst, arkitektur og design. Presentasjonene kan fungere som introduksjon til et tema, for eksempel hvordan naturen blir gjenspeilet i kunsten. Du finner en lærerveiledning og en bildefil med gode gjengivelser av kunstverkene som blir presentert. Du kan også la barna, elevene eller studentene bruke bildefilene på egenhånd. I lærerveiledningen finner du tekster til bildene som også kan brukes av elever og studenter.

## **GRATISRESSURSER**

Her finner du ressurser som ligger åpent for alle.

## **ELEVARBEIDER**

Et eget rom for deling og publisering av elevarbeider. Her vil det være mulig

å presentere barnas, elevenes og studentenes egne digitale arbeider. Kunst i Skolen er ansvarlig redaktør, og du sender det du ønsker å publisere til Kunst i Skole[n kis@kunstiskolen.no.](mailto:kis@kunstiskolen.no)